# Úvod do předmětu Aplikovaná statistika I

# • Základní informace o předmětu

- K´od pˇredmˇetu: MAS10c
- $-$  Název předmětu: Aplikovaná statistika I
- Vyučující předmětu: Mgr. Veronika Bendová
- Kontakt na vyuˇcuj´ıc´ı: 375612@mail.muni.cz; bendova.veroonika@gmail.com
- Konzultaˇcn´ı hodiny: Dohodou

# • Podmínky k získání zápočtu

- $-$  **Aktivní** účast na cvičení s maximálním počtem tří absencí (omluvené i neomluvené)
- $-$  Vypracování krátkého domácího úkolu zadaného na prvním cvičení
- Vypracování sady příkladů zadaných za domácí úkol
- $Poznámka: Zápočtová písemka se nepíše.$

# • Domácí úkol

- Obsah: Sest aˇz osm pˇr´ıklad˚u (podle n´aroˇcnosti) ˇ
- Období zadání úkolu: Druhá polovina semestru
- Doba na vypracování domácího úkolu:  $14 \text{ dn}$ í
- **Forma řešení úkolu:** RSkript obsahující kompletní řešení příkladů, komentáře popisující postupy řešení a interpretace získaných výsledků
- Hodnocení úkolu: U každého příkladu se hodnotí správnost řešení, design grafů, interpretace výsledků, komentáře použitých postupů a přehlednost kódu.
- Kontrola úkolu: Vyučující má 14 dní na zkontrolování a opravení domácího úkolu.
- Splnění úkolu: Získání alespoň 75 % bodů z maximálního možného počtu bodů. V případě, že student potřebný počet bodů nezíská, bude mu úkol jedenkrát navrácen k přepracování.
- Zvláštní pravidlo: Student může domácí úkol vypracovávat společně se svými spolužáky a konzultovat s nimi řešení úkolu.
- Zvláštní omezení: Student nesmí od spolužáků kopírovat řešení, kopírovat interpretace výsledků a kopírovat <sup>p</sup>a kód. V případě porušení dochází k penalizaci domácího úkolu, jejíž míra je stanovena podle závažnosti porušení: od stržení extra bodů z celkového hodnocení úkolu až po neuznání řešení úkolu a neudělení zápočtu.

# • Další doporučení pro studenty:

- $-$  Účast na přednáškách
- Domácí příprava na cvičení z hodiny na hodinu průběžně si opakujte; principy se budou stále opakovat, průběžné chápání látky usnadní přípravu na zkoušku
- Interagujte s vyučující, ptejte se, e-mailujte, konzultujte, pomáhejte si a hlavně tomu rozumějte :).

• Doporučená a zajímavá literatura:

## – Aplikovaná statistika I: Sbírka řešených příkladů

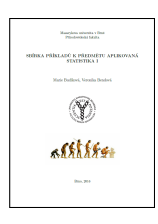

Soubor řešených příkladů pokrývající svým obsahem látku probíranou v kursu Aplikovaná statistika I. Sbírka slouží k samostatnému domácímu procvičování probírané látky. Obsahuje zadání příkladů, výpočetní řešení, řešení pomocí softwaru <sup>®</sup>a interpretace výsledků.

Citace: Bendová, V.: Aplikovaná statistika I: Sbírka řešených příkladů; studijní materiál

#### – Průvodce základními statistickými metodami

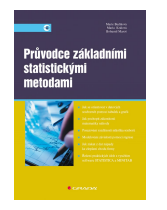

Doporučený text doplňující výklad z přednášek. Svým obsahem pokrývá látku probíranou v kursu AS I. Text je sepsán čtivou formou vhodnou pro studenty, kteří se se statistickými pojmy a metodami teprve seznamují. Obsahuje ilustrační příklady vhodné k procvičování výpočtů probíraných metod. Příklady jsou řešeny pomocí softwaru STATISTICA. Citace: Budíková M., Králová M., Maroš B.: Průvodce základními statistickými metodami, Praha, Grada, 2010, ISBN 978-80-210-7752-2, 272 s.

## – Základní statistické metody

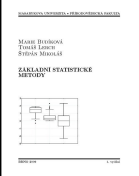

Doporučený text doplňující výklad z přednášek. Obsahově je kniha velmi podobná Průvodci základními statistickými metodami, pokrývá tedy taktéž látku probíranou v kursu Aplikovaná statistika I. Je přehlednější, ale stručnější a neobsahuje tolik ilustračních příkladů. Příklady navíc obsahují pouze výpočetní řešení bez využití jakéhokoli softwaru. Citace: Budíková M., Lerch T., Mikoláš Š.: Základní statistické metody, Brno, Masarykova Univerzita, 2009, ISBN 978-80-210-3886-8, 170 s.

# $-$  Aplikovaná štatistická inferencia I

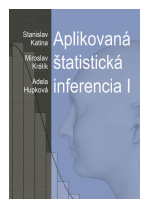

Pokročilá literatura doporučená pro studenty, kteří již absolvovali kurs Aplikovaná statistika I a chtějí si prohloubit znalosti nabyté v kursu. Kniha obsahuje mnoho ilustračních příkladů zaměřených na analýzu antropologických dat s řešením pomocí softwaru  $\mathbb{R}$ . Text je však více odborný a vyžaduje jistou orientaci ve statistických pojmech. Citace: Katina S., Králík M., Hupková A.: Aplikovaná štatistická inferencia I., Brno: MUNI Press, 2015, ISBN 978-80-210-7752-2, 306 s.

# – Moderní analýza biologických dat I

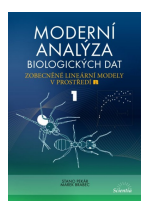

Literatura doporučená pro studenty, kteří absolvovali kurs AS I a chtějí si prohloubit znalosti nabyté v kursu. Zaměřuje se na oblast regresní analýzy, která je v kursu probírána pouze okrajově, ovšem má rozsáhlé využití v praxi. Metody jsou ilustrovány na příkladech analýzy biologických dat. Kniha je psána vstřícnou formou a obsahuje řešení pomocí  $\mathbb{R}$ . Citace: Pekár S., Brabec M.: Moderní analýza biologických dat 1, Praha: Scientia, 2009, ISBN 978-80-86960-44-9, 225 s.

# – Moderní analýza biologických dat II

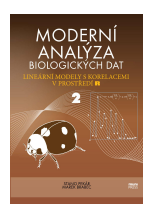

Druhý díl výše uvedené publikace zaměřující se na téma smíšených regresních modelů, které nejsou v kursu probírány, ale mají rozsáhlé využití v praxi. Vhodná jako základní literatura k analýze dat s opakovanými měřeními. Obsahuje opět příklady z oblasti biologie řešení pomocí softwaru  $\mathbb{R}$ .

Citace: Citace: Pekár S., Brabec M.: Moderní analýza biologických dat 2, Brno: MUNI Press, 2012, ISBN 978-80-210-5812-5, 256 s.

# 1 Základy práce se statistickým softwarem R

# • Úvod a motivace

- Kvalitn´ı anal´yza dat je v dneˇsn´ı dobˇe ˇcasto ned´ılnou souˇc´ast´ı kvalitn´ıho antropologick´eho v´yzkumu.
- $-$  Antropolog my měl mít alespoň základní povědomí o principech vybraných statistických metod.

#### • Náplň kursu Aplikovaná statistika I:

- $-$  Představení vybraných statistických metod
- $-$  Aplikace statistických metod na konkrétní datové soubory z oboru antropologie
- Výuka použití statistického softwaru  $\mathbb R$  při datové analýze

## • Výstup kursu Aplikovaná statistika I:

- $-$  Orientace v základní statistické terminologii
- Schopnost samostatnˇe pˇrem´yˇslet nad vlastn´ımi daty
- Schopnost zvolit vhodn´e metody k sezn´amen´ı s daty
- Schopnost provést samostatně analýzu dat pomocí softwaru  $\mathbb{R}$
- $-$  Správná interpretace získaných výsledků

### • Software  $\mathbb R$  a proč právě on?

- $-$  Existuje mnoho nástrojů umožňujících provedení statistické analýzy dat
	- ∗ Tabulkov´y software MS Excel, statistick´y software STATISTICA
	- ∗ Skriptovací programovací jazyky: Matlab, <sup>®</sup>
- Výhody softwaru  $\mathbb{R}$ 
	- ∗ Živý programovací jazyk, který se neustále vyvíjí.
	- \* Rozsáhlé množství funkcí a příkazů umožňující provedení libovolné datové analýzy.
	- ∗ Volně stažitelná plnohodnotná licence softwaru
	- ∗ Volně stažitelná příslušenství k softwaru: balíčky funkcí, nápovědy, RStudio
	- \* Krásná grafika umožňující vlastní nastavení vzhledu grafů a animací
	- ∗ Výborná nápověda + různá diskusní fóra, která pomáhají najít řešení problémů
	- ∗ Moˇznost vytv´aˇret tzv. ˇziv´e dokumenty: HTML str´anky (R HTML), pdf dokumenty (R Sweave), Word dokumenty (R Markdown) a interaktivní aplikace (R Shiny)

## – Nevýhody softwaru  $\mathbb{R}$

- ∗ Programovac´ı jazyk → je potˇrebn´e nauˇcit se jeho syntaxi
- ∗ Balíčky funkcí vytváří uživatelé → je potřebné studovat nápovědu k používaným funkcím pro získání jistoty, že funkce fungují dle našich předpokladů
- \* Nápověda dostupná pouze v angličtině, většina diskusí též v angličtině

#### • Citace a odkazy

- $-$  Citace softwaru  $\mathbb{R}$ : R CORE TEAM. R: A Language and Environment for Statistical Computing. The R Project for Statistical Computing, 2017 [cited 2018 Sep 21]. URL: https://www.R-project.org/
- Html stránka pro software  $\mathbb{R}$ : https://www.r-project.org/
- Html stránka pro RStudio: https://www.rstudio.com/
- RStudio: Uživatelsky přístupné prostředí pro práci se softwarem  $\mathbb{R}$ 
	- $-$  Po otevření RStudia
		- ∗ Zahájíme nový projekt: File → New file → R Skript
		- $\ast$  Uložíme projekt: File → Save → 'Nazev projektu' → Save
		- ∗ Nastav´ıme absolutn´ı cestu do sloˇzky s projektem: Session → Set Working Directory → To Source File Location
	- Nyní máme RStudio rozdělené na čtyři okna

## 1. Pracovní/programovací okno

- ∗ Prostor pro vytváření našeho kódu
- ∗ Kód = posloupnost příkazů a funkcí → vlastnosti funkce specifikujeme volbou jejich argumentů
- ∗ Proveden´ı pˇr´ıkazu nebo funkce: Ctrl + Enter

## 2. Workspace

- ∗ Environment Seznam proměnných uložených v paměti
- \* History Seznam naposledy provedených příkazů
- ∗ Vymazání uložených proměnných: Session → Clear Workspace → Yes
- 3. Konzole (výstupové okno)
	- ∗ Zobrazuje proveden´e pˇr´ıkazy a jejich v´ystupy
	- ∗ Vyčištění konzole: Ctrl+L
- 4. Multifunkční okno (obsahuje více záložek)
	- ∗ Plots Grafick´e okno
		- · Prostor pro zobrazení vykreslených grafů
	- ∗ Packages Seznam nainstalovaných balíčků + instalace nových balíčků • Instalace balíčku nortest: Packages  $\rightarrow$  Install  $\rightarrow$  nortest  $\rightarrow$  Install
	- ∗ Help Nápověda
		- · Každá funkce má svou nápovědu obsahující:
		- i. Description- stručný popis funkce
		- ii. Usage tvar příkazu se všemi povinně volitelnými argumenty
		- iii. Arguments Předhled všech argumentů (povině volitelných i volitelných)
		- iv. Values popis výstupů funkce
		- v. Details Bližší detaily, například o vzorcích a metodách, na nichž je funkce založena
		- vi. See Also tipy na příbuzné funkce, které by nás dále mohly zajímat
		- vii. Examples Ilustrační příklady správného použití funkce
- Nastaven´ı vzhledu RStudia: Tools → Options → Appearance

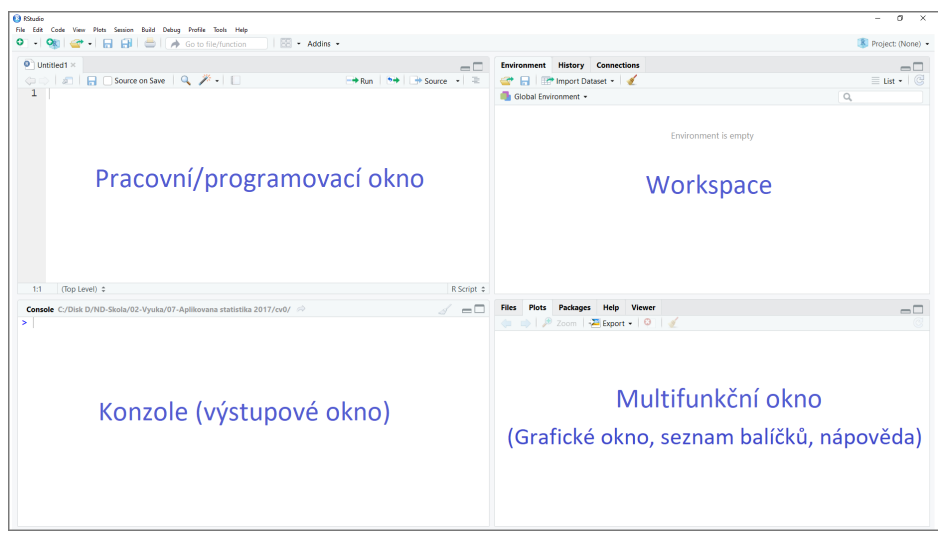

- Přehled základních matematických objektů
	- Proměnná = označení objektu (číslo, vektor, matice, tabulka, funkce)

$$
\ast
$$
Číslo:   
a $\leftarrow$  3

\* Vektor: 
$$
\mathbf{a} \leftarrow (3, 6, 9)
$$

∗ Matice: A ← 2 3 7 8 4 5 s<sup>1</sup> s<sup>2</sup> s<sup>3</sup>

\* Tabulka: **Tab** 
$$
\left\| \begin{array}{cc} r_1 \\ r_2 \end{array} \right\|
$$
  $\begin{array}{cc} 2 & 3 & 7 \\ 8 & 4 & 5 \end{array}$ 

- ∗ Funkce: funkce()
	- · Objekt, do kterého vložíme vstup (IN) a získáme výstup (OUT)
	- $\cdot$  sum(vektor)  $\rightarrow$  číslo
	- **matrix**(vektor, 2, 2)  $\rightarrow$  matice
	- mean(matice)  $\rightarrow$  číslo

#### • Úvod do syntaxe programovacího jazyka  $\mathbb{R}$

- Jazyk  $\mathbb{R}$  je tzv. case sensitive  $\rightarrow$  názvy sum, Sum, SUM, sUm, sUM, ... znační různé objekty
- Vytvoření proměnné
	- ∗ Číslo:
	- $a \le -3$
	- ∗ Vektor:

aa <- c(1.2, 5.3, 6.4)

∗ Matice:

 $A \leftarrow \text{matrix}(c(1, 2, 3, 4, 5, 6), \text{arrow} = 2, \text{ncol} = 3, \text{byrow} = T)$ 

∗ Datová tabulka:

```
Tab \leftarrow data.frame(A, row.names = c('r1', 'r2'))
names(Tab) <- c('s1', 's2', 's3')
```
#### – Základní operace

```
∗ +, -, *, /
 3 + 2 - 6 * 9 / (8 + 9 - 5)
```
- ∗ Operace s ˇc´ısly
	- $a \le -25$  $b \leq -5$ a / b
- ∗ Operace s vektory

```
x \leftarrow c(1, 2, 3)y \leftarrow c(3, 2, 1)x - yx + yz \leftarrow c(0, 1, 2, 3)x + y + z# !Pozor, vektor z je delsi nez vektory x a y.
# R sice napise varovnou hlasku, ale vypocet i tak provede!
```
∗ Operace s maticemi

```
B \leftarrow \text{matrix}(c(1, 1, 1, 1, 1, 1), \text{now} = 2, \text{ncol} = 3)A - BC \leftarrow \text{matrix}(c(1, 1, 1, 1, 1, 1), \text{now} = 3, \text{ncol} = 2)A - C
# !Matice A ma rozmer 2x3, matice C ma rozmer 3x2.
# Nyni jiz R vypocet neprovede, pouze zahlasi chybu.
```
#### – Pokročilé operace

∗ D´elka vektoru a dimenze matice

length(z) dim(A)

- ∗ Minim´aln´ı a maxim´aln´ı hodnota vektoru a matice
	- $min(z)$ max(z) min(A) max(A)

∗ Součet hodnot a aritmetický průměr vektoru a matice

```
sum(z)sum(A)
mean(z)mean(A)
```
∗ Mocniny a odmocniny

```
(odmocnina < -sqrt(2))odmocnina ^ 2
```
∗ Zakrouhlov´an´ı

```
round(odmocnina, digits = 3) # klasicke zaokrouhleni na tri desetinna mista
floor(odmocnina) # zaokrouhleni na nejblizsi nizsi cele cislo
ceiling(odmocnina) # zaokrouhleni na nejblizsi vyssi cele cislo
```
#### – Vytváření posloupností

∗ Posloupnosti čísel se vzdáleností 1

 $(x \le -1:10)$  $(y \leftarrow 50:55)$ 

∗ Posloupnosti čísel s libovolnou ale ekvidistantní vzdáleností

```
# Posloupnost cisel s predem zadanou delkou (R dopocita vzdalenost mezi sousedicimi cisly)
(\text{pst} \leftarrow \text{seq}(\text{from} = 0, \text{ to } = 1, \text{ length} = 12))
```

```
# Posloupnost cisel s predem zadanou vzdalenosti mezi sousedicimi cisly (R dopocita delku)
(pst2 < - seq(from = 0, to = 1, by = 0.09))
```
∗ Posloupnosti opakujících se čísel

vaha <- c(58, 61, 57, 59, 60, 54, 64, 71, 66, 70) divky  $\leftarrow \text{rep}(1, 6)$ chlapci  $\leftarrow$  rep(2, 4) (pohlavi <- c(divky, chlapci))

∗ Přídání nového řádku (resp. sloupce) ke stávajícímu vektoru

```
(data \leq - matrix(c(vaha, pohlavi), nrow = 2, ncol = 10, byrow = T))(data.r <- rbind(vaha, pohlavi)) # pridani radku k vektoru (vznikne matice dimenze 2x10)
(data.c <- cbind(vaha, pohlavi)) # pridani sloupce k vektoru (vznikce matice dimenze 10x2)
diabetes \leftarrow \text{rep}(0, 10)(data.r2 <- rbind(data.r, diabetes)) # pridani radku k matici 2x10 (vznikce matice 3x10)
(data.r3 \leftarrow cbind(data.r2, c(62, 2, 1))) # pridani sloupce k matici 3x10 (vznikce matice 3x11)
```
∗ Přídání nového řádku (resp. sloupce) ke stávající matici

```
data \leq matrix(c(vaha, pohlavi), nrow = 2, ncol = 10, byrow = T)
data.r <- rbind(vaha, pohlavi) # pridani radku k vektoru (vznikne matice dimenze 2x10)
data.c <- cbind(vaha, pohlavi) # pridani sloupce k vektoru (vznikce matice dimenze 10x2)
diabetes \leftarrow \text{rep}(0, 10)data.r2 <- rbind(data.r, diabetes) # pridani radku k matici 2x10 (vznikce matice 3x10)
data.r3 \leq cbind(data.r2, c(62, 2, 1)) # pridani sloupce k matici 3x10 (vznikce matice 3x11)
```
- $-$  Podmnožiny vektorů a matic
	- ∗ Výběr konkrétních hodnot z vektoru

```
vyska <- c(133, 132, 145, 126, 127)
vyska[c(2, 3, 4)]
vyska[2:4]
```
∗ Výběr konkrétních řádků z matice

data.r $3[1, 1$  # vyber prvniho radku data.r3[2, ] # vyber druheho radku

∗ Výběr konkrétních sloupců z matice

```
data.r3[,4] # vyber ctvrteho sloupce
data.r3[,8] # vyber osmeho sloupce
data.r3[, c(3, 5, 8)] # vyber tretiho, pateho a osmeho sloupce najednou
```
data.r3[1:2, 5:7] # vyber cisel z prvniho a druheho radku a pateho, sesteho a sedmeho sloupce

#### – Práce s datovým souborem

∗ Zjištění absolutní cesty k aktuální složce a výpis všech souborů z této složky

```
getwd() # absolutni cesta k aktualni slozce
dir() # vypis souboru
```
∗ Načtení datového souboru a vypsání prvních tří řádků z datového souboru (tabulky)

```
# Nacteni datoveho souboru: read.delim()
# sep: separator sloupcu, napr. tabulator '\t'; strednik ';' nebo carka ','
# dec: oddelovac desetinnych mist pouzity v souboru, napr. carka ',' nebo tecka '.'
data \leq read.delim('Zaznam teploty.txt', sep = '\t', dec = '.')
head(data, n = 3) # vypsani prvnich tri radku
 Hodina Teplota
1 0 38.0
2 2 37.7
3 4 37.3
```
∗ Výběr konkrétních řádků z tabulky

data[4:6, ]

∗ Výběr konkrétních sloupců z tabulky (více možností)

```
# Vyber prvniho sloupce s nazvem 'Hodina'
data[ ,1]
data[ ,'Hodina']
data$Hodina
# Vyber druheho sloupce s nazvem 'Teplota'
data[ ,2]
data[ , 'Teplota']
data$Teplota
hodiny <- data$Hodina
teploty <- data$Teplota
```
#### – Logické operátory

∗ Rovnost ==, větší >, menší <, větší nebo rovno >=, menší nebo rovno <=

```
(teploty == 37.7)*1sum((teploty==37.7)*1) # kolikrat byla teplota rovna 37.7(teploty <= 37.7)*1
(teploty >= 37.7)*1(teploty < 37.7)*1
(teploty > 37.7)*1
```
∗ Výběr řádků s konkrétní vlastností

```
data[data$Teplota == 37.7, ]data[data$Teplota == 37.7, 'Hodina']
```
- Tvorba základních grafů příkazem plot $(x, y)$ 
	- 1. Povinně volitelné argumenty funkce plot $(x, y)$ 
		- ∗ x proměnná, která se vykreslí na ose x
		- ∗ y proměnná, které se vykreslí na ose y
	- 2. Volitelné argumenty funkce  $plot(x, y)$ 
		- ∗ main nadpis grafu (v publikacích nepoužíváme, nahrazujeme popiskem pod grafem)
		- ∗ xlab popisek osy x v grafu
		- ∗ ylab popisek osy y v grafu
		- ∗ col základní barva objektů (body, čáry) v grafu
		- ∗ type typ grafu
			- $\cdot$  type = 'p': bodový graf
			- $\cdot$  type = 'l': spojnicový graf
			- $\cdot$  type = 'b': kombinace bodového a spojnicového grafu
			- $\cdot$  type = 'n': prázdný graf
		- ∗ pch typ bod˚u
			- $\cdot$  pch = 1: kruh bez výplně
			- $\cdot$  pch = 19: výplň kruhu
			- $\cdot$  pch = 21: kruh s výplní (možnost volby různých barev obvodu kruhu a obsahu kruhu)

· Další typy bodů viz nápověda funkce points()  $\rightarrow$  Details  $\rightarrow$  'pch values'

- ∗ bg barva vnitřku bodu v případě, že pch = 21
- $*$  cex velikost bodů (defaultně cex = 1)
- **∗ lwd** šířka čáry (defaultně l**wd = 1**)
- ∗ lty typ ˇc´ary
	- $\cdot$  lty = 1: klasický styl
- ·  $\text{lty} = 2$ : čárkovaný styl
- $\cdot$  lty = 3: tečkovaný styl
- · lty = 4: čerchovaný styl
- $*$  xlim =  $c(a, b)$  rozsah osy x od a do b
- $*$  ylim  $= c(a, b)$  rozsah osy y od a do b
- ∗ las = 1 popisky měřítka osy y vodorovně s osou x

```
plot(hodiny, teploty,
```

```
main = 'Teplota 17.9. 2018', xlab = 'cas (v hodinach)', ylab = 'teplota (Celsius)',
col = 'orchid3', type = 'b',pch = 21, 1wd = 2, 1ty = 2, bg = 'bisque',xlim = c(-1, 23), ylim = c(36, 39), las = 1)
```
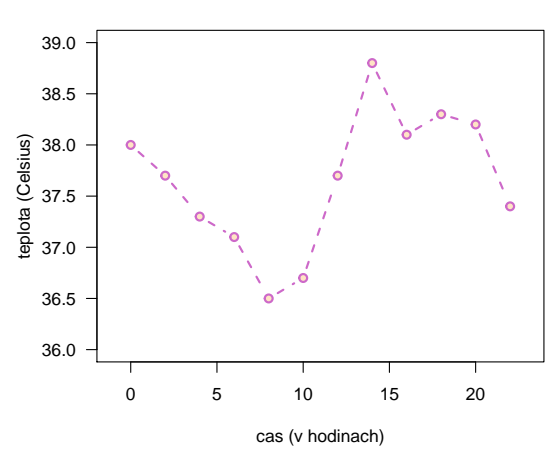

#### **Teplota 17.9. 2018**

#### – Doplnění legendy do grafu příkazem legend()

- ∗ Umístění legendy
	- · 'topright': vpravo nahoře
	- 'topleft': vlevo nahoře
	- · 'bottomright: vpravo dole
	- · 'bottomleft: vlevo dole
	- · 'top': nahoře uprostřed
	- · 'right': vpravo uprostřed

```
· . . .
```
- ∗ fill barva výplně legendy
- ∗ legend popisek legendy
- ∗ bty = 'n' odstranění rámečku okolo legendy
- $*$  pch, lwd, lty analogické argumentům funkce plot $(x, y)$
- ∗ col barva bodu, resp. ˇc´ary

```
legend('bottomright', fill = c('orchid3'), legend = c('Jonatan Kadrnozka'), bty = 'n')
# resp.
legend('bottomright', col = c('orchid3'), pch = c(21), lwd = c(2), lty = c(2),
      legend = c('Jonatan Kadrnozka'), bty = 'n')
```
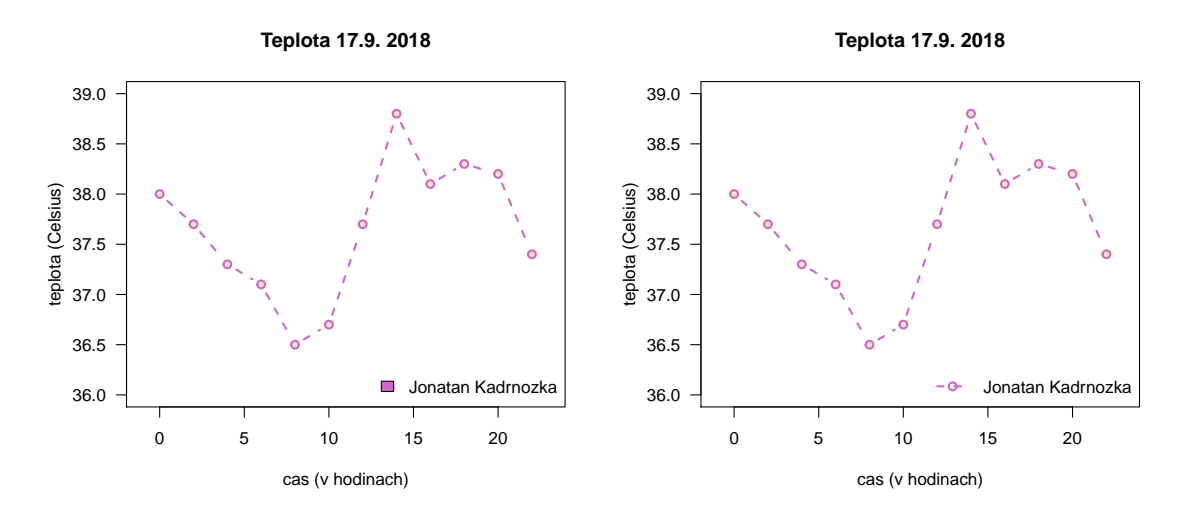

- Export graf˚u do png souboru
	- $*$  Ruční export: Multifunkční okno → Plots → Export → Save as Image → Maintain aspect ratio: odškrtnout  $\rightarrow$  Save
	- ∗ Export posloupností příkazů:

```
png('Nazev grafu.png')
plot(1:5, 1:5)
dev.off() # prikaz dev.off() projizdime, dokud se v konzoli neobjevi hlaska null device 1
```
**Tip na domácí procvičení:** Vytvoření analogického grafu příkazy plot $()$ , lines $()$  a points $()$ 

- plot $(x, y, type = 'n', ...)$  příprava prázdného grafu
- lines $(x, y, ...)$  vykreslení čar
- points $(x, y, ...)$  vykreslení bodů

```
plot(hodiny, teploty, main = 'Teplota 17.9. 2018', xlab = 'cas (v hodinach)',
     ylab = 'teplota (Celsius)', type = 'n', xlim = c(-1, 23), ylim = c(36, 39), las = 1)
lines(hodiny, teploty, lwd = 2, lty = 2, col = 'orchid3')
points(hodiny, teploty, pch = 21, col = 'orchid4', bg = 'bisque', lwd = 2)
legend('bottomright', fill = c('bisque'), legend = c('Jonatan Kadrnozka'), bty = 'n')
```
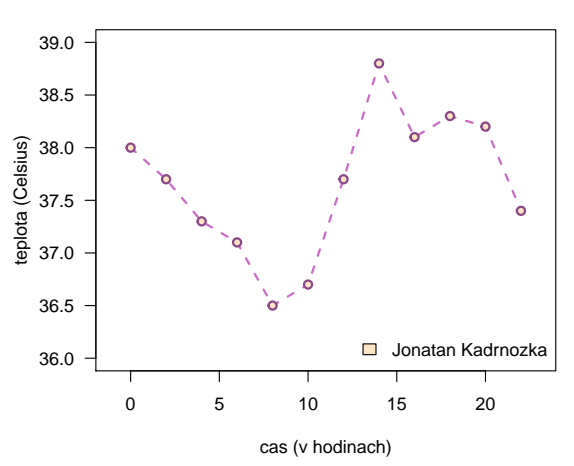

**Teplota 17.9. 2018**